# Achieving Overprint in Digital Print Maps

Prepared by Ken **Dowling** MapSport.com.au

0410 481 677 27 April 2012

Companion guides to this are;

- A Course Planner's Simple Guide to Achieving Best Digital Print
- A Digital Press Operator's **Guide** to Process Orienteering Maps

Copyright 2011-12 Ken Dowling. The copyright holder of this file allows anyone to use it for any purpose, provided that the copyright holder is properly attributed in name or by way of link to [www.mapsport.com.au](http://www.mapsport.net.au/) Redistribution, derivative work, commercial use, and all other use is permitted.

## **Content**

- IOF and Overprint
- OCAD and PDF
- Condes and PDF
- Condes and EPS
- Postscripts

- This guide is intended for printing with commercial printeries.
- Credit is due to Jim Russell for key contributions to this guide and Kathy Liley for diligent proofing.

### ISOM 2000 & Overprint

This ISOM being over 10 years old, overprint is considered only for CMYK **offset** printing.

Nowadays, we can achieve overprint on many digital presses.

Note:

**transparency** is **not** the same as **overprint**.

#### Overprinting

With traditional spot colour printing inks are physically printed on top of each other. It is possible to simulate the same with four-colour printing technique, and this optimises legibility and gives a colour appearance as close to traditional spot colour printing as possible. To achieve this effect in four-colour offset printing, information underlying (in the spot colour printing order described in 3.5.1) a specific spot colour should not be blocked out (erased/printed white) completely, but should be blended in to produce a new colour for printing.

The use of overprinting effect with 4-color offset printing is recommended for the following solid colors:

- 100% Violet
- $\cdot$  100% Black
- •100% Brown
- •100% Blue
- •100% Green

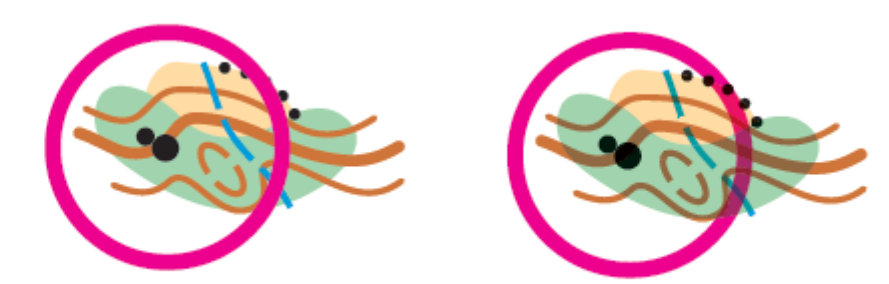

Illustration: Contours in dense vegetation printed in 4-colours. Overprinting effect in the right illustration.

### OCAD & PDF Overview

- Tick **Overprint** column of course purple in the colour table
- **Export PDF**

**OCAD** 

Prepress

- Digital press operator sets on **Composite Overprint** in EFI Fiery RIP *Command Work Station*
- Or in equivalent Creo or other RIP management software

## OCAD Overprint

#### A Colors

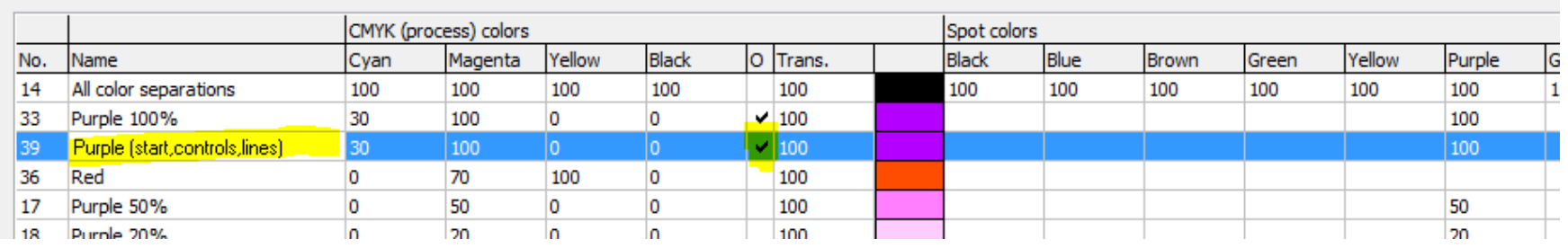

When using overprint effect, course purple (#39 here) does not have to be under other colour layers.

Note this colour table also has out-of-bounds purple (#33) with overprint effect. But if underlying detail diminishes the visibility of that warning symbol, then turn off overprint for that colour.

### Condes 8 & PDF Overview

- Apply **Application** settings for Postscript printers
- Tick **Overprint effect** in **Course Layout | Setup Overprint**
- Set course purple to RGB 204 0 255
- Apply settings in **Print Setup**

Condes

**Prepress** 

• **Print to Adobe** (or other) **PDF** (map with course overlaid)

- Digital press operator sets on **Composite Overprint** in EFI Fiery RIP *Command Work Station*
- Or in equivalent Creo or other RIP management software

## Condes Application Settings

Shown status of highlighted items is critical.

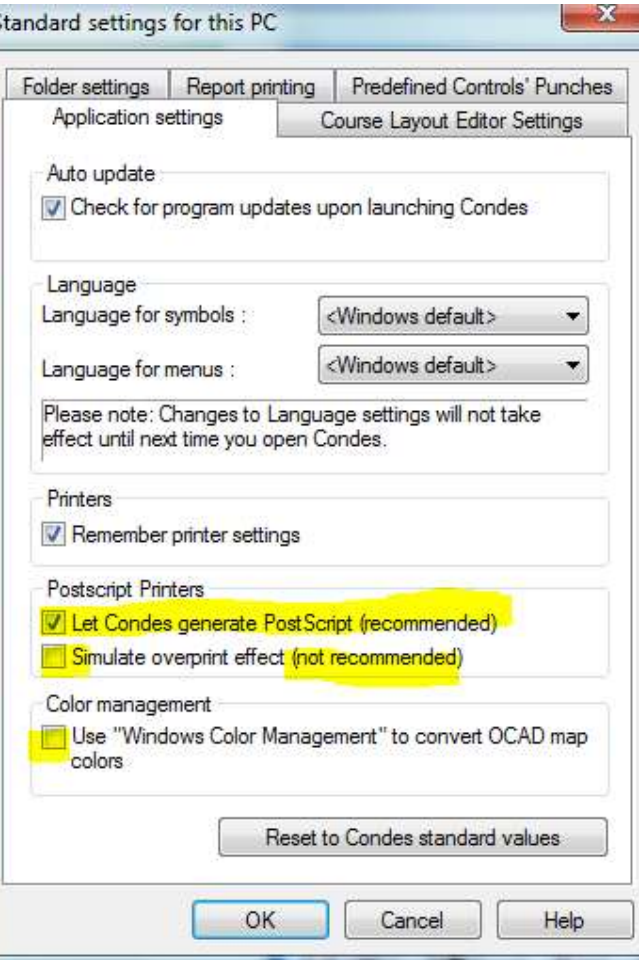

**Simulate overprint effect** is for home printers and will not produce highest quality print

# Condes Setup Overprint

overprint..

### Print (menu top row) | Maps with courses | Setup overprint

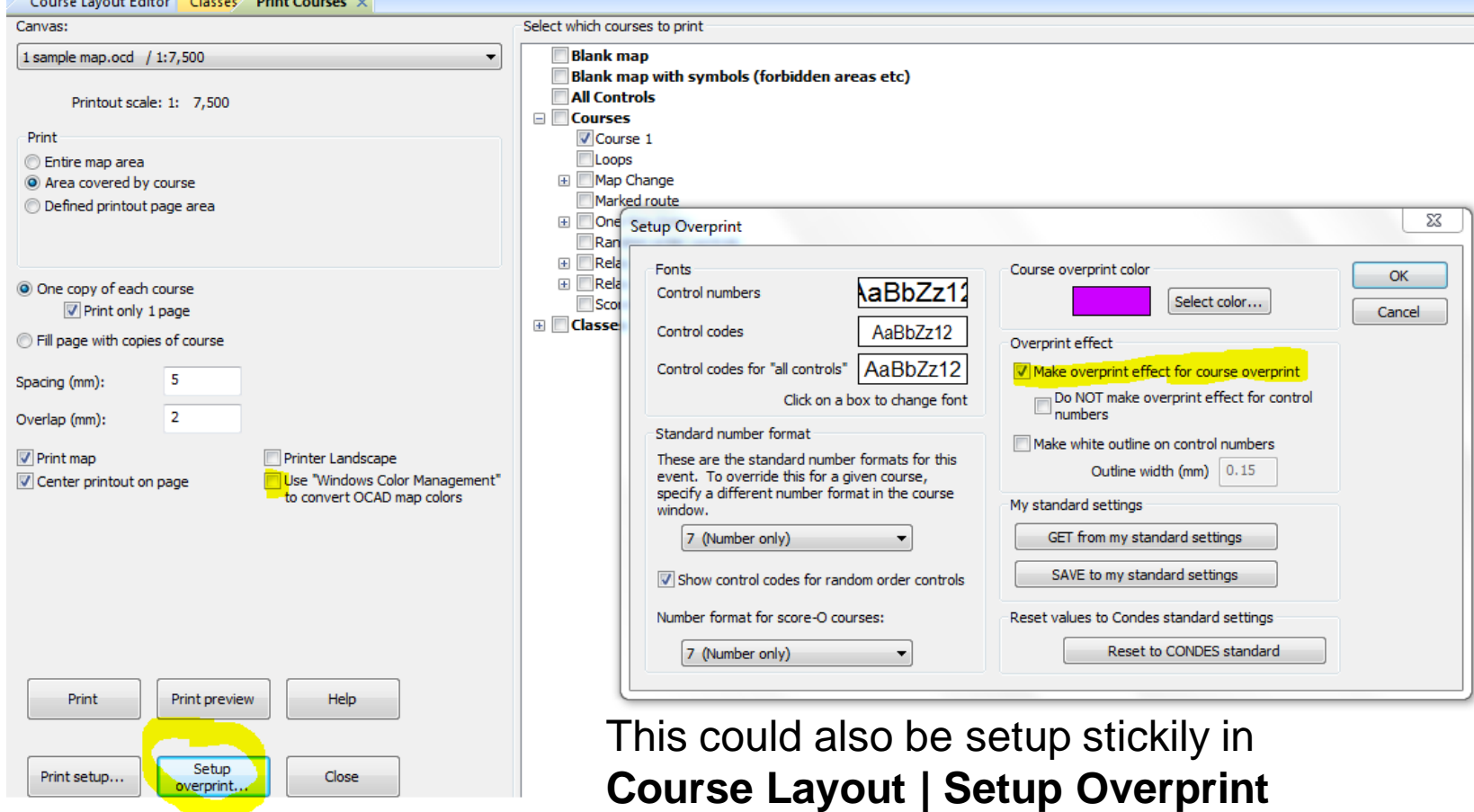

# Condes Print Setup Settings

### Print (menu top row) | Maps with courses | Print Setup

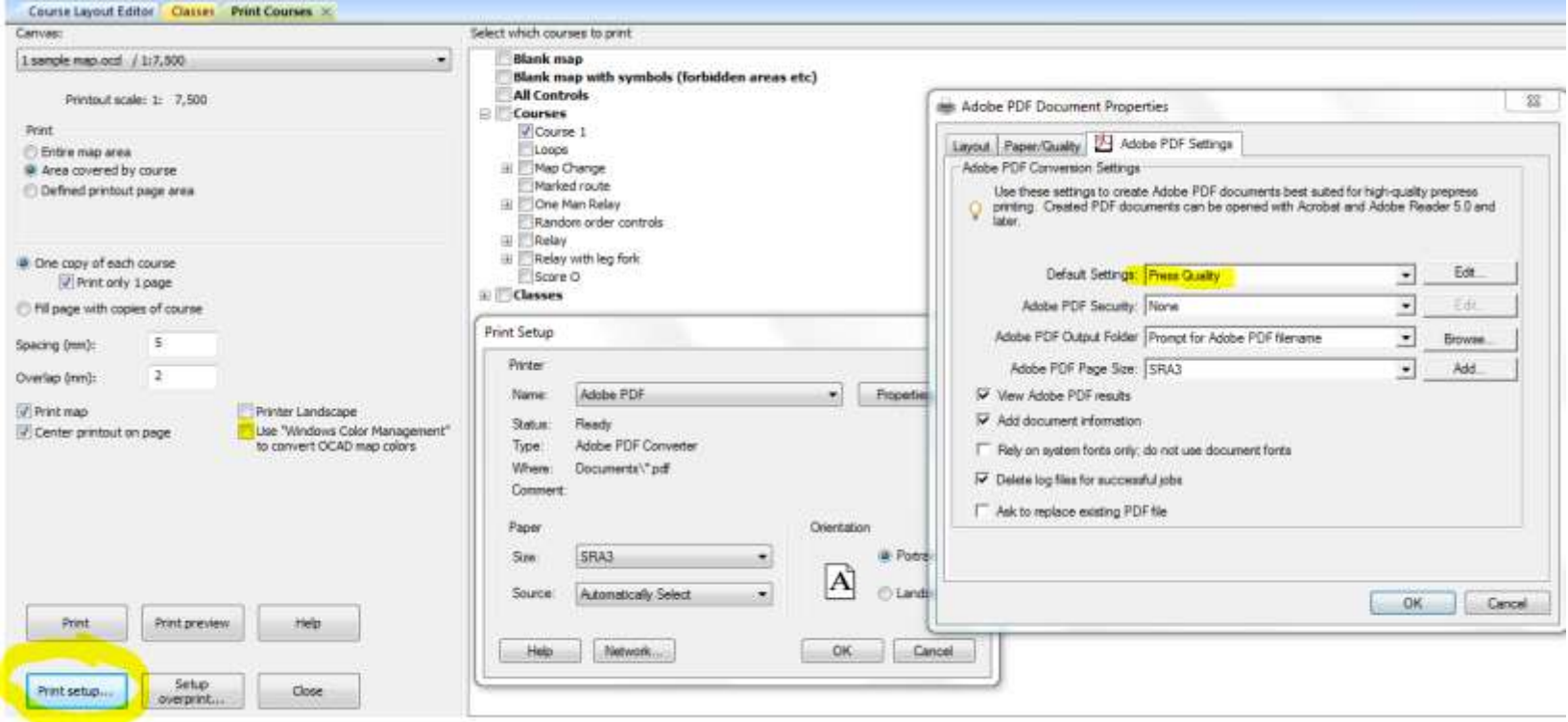

See **Postscripts** section for other **PDF** writers

### Using PDF-XChange

### Condes 8 & EPS Overview

Condes

**Prepress** 

- Tick **Overprint effect** in **Course Layout | Setup Overprint**
- Set course purple to RGB 204 0 255
- **Export EPS** (map with course overlaid)

- Digital press operator sets on **Composite Overprint** in EFI Fiery RIP *Command Work Station*
- Or in equivalent Creo or other RIP management software

# Condes 8 Overprint

This selection provides the same effect as ticking Overprint in OCAD colour table.

If importing course to OCAD, check that the Condes purple which is inserted into the colour table, has Overprint ticked

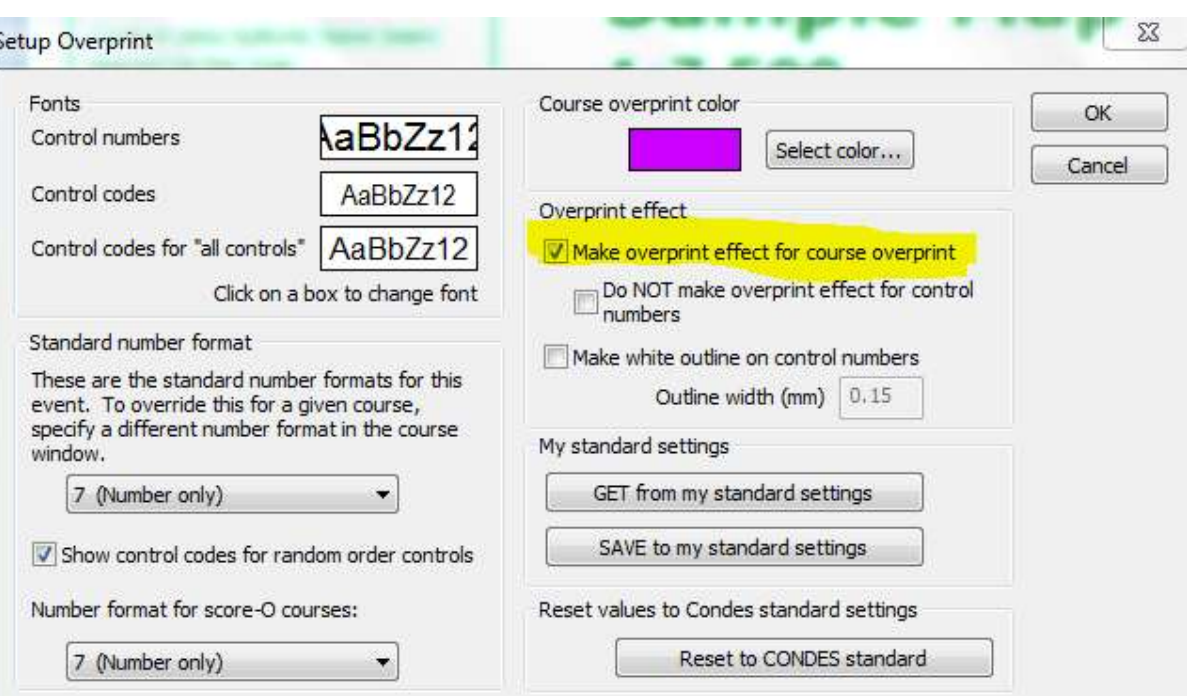

### Condes 8 Export EPS

Export EPS is an easy means of getting a high resolution vector map file from Condes. You can view it in Adobe Acrobat.

Or the very low cost IrfanView image viewer with Postscript add-in. Check the add-in info for location of required Ibdition of required intervalsed interview.com<br>GhostScript download.

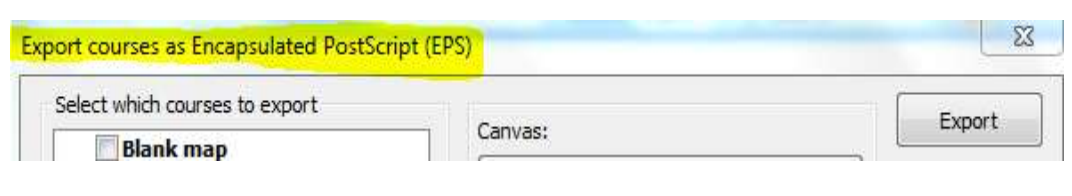

# **Postscripts**

### Checking the PDF you created

You can check your PDF for overprint, smooth vector art and embedded fonts.

Open your PDF in Adobe Reader. Zoom in to 800% or 1600% and locate a control circle or control line that has blue, brown or black underneath it.

The upper image has no overprint.

The lower image shows overprint where circled. It is clearly visible on the brown. It is visible over the blue/green overlap and just visible through the circled piece of black.

There are no jagged edges so this must be vector art. If there are jaggies then you have saved a raster image.

A logo in a vector map might be raster if brought in via OCAD 10 background map function. Print it at map scale to ensure it will look alright.

Finally, select **File | Properties | Fonts** and you should see your fonts are embedded.

Cannot see overprint? Select **Edit | Preferences | Page Display**. Ensure **Use Overprint Preview** is set to **Always.**

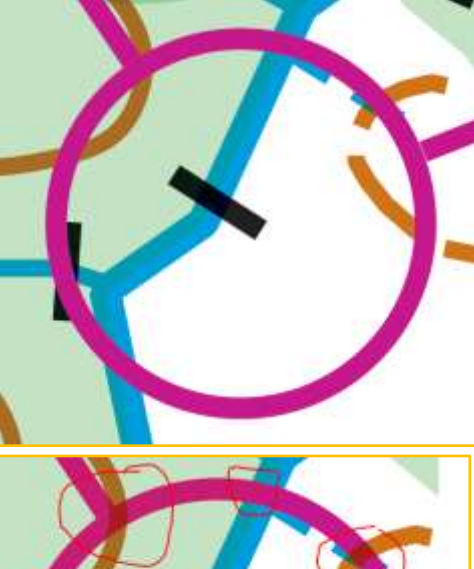

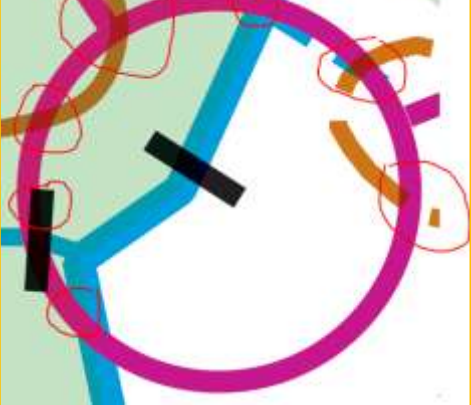

### PDF Writers

- **Condes**. Preceding instructions produce high precision vector art PDFs. But for **Overprint** you need Acrobat or a capable PDF Writer.
- PDF-Xchange is FREE to home users for a limited time. digbig.com/5bfnrp (link on MapSport)

### Condes 8 Course Purple

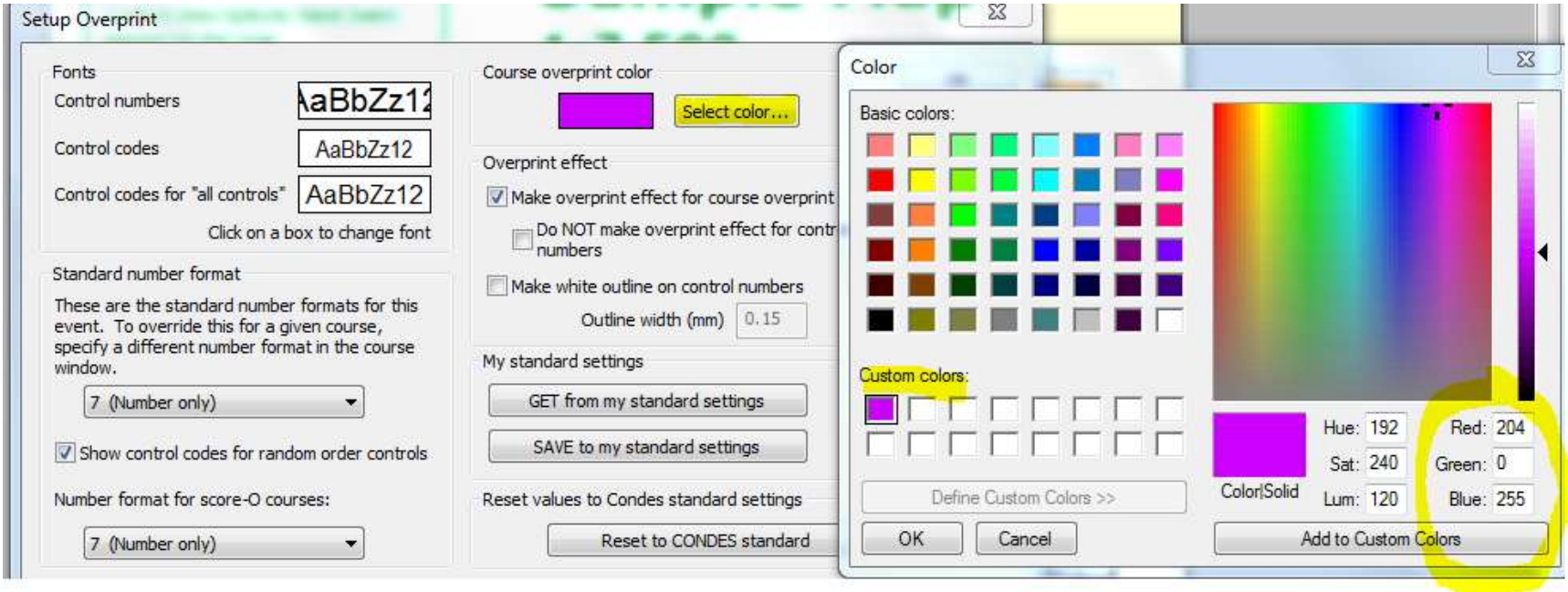

In test printing Bush Rangers '09 maps, Jim and Ken discovered that some RGB purple combos would not produce overprint effect.

RGB 204 0 255 (= CMYK 20 100 0 0) does work.

## ISOM Overprint Spec

∣ gi

Roome 50%

ISOM 2000 p7 specifies that overprint be used in CMYK print for these colours;

- Violet
- Black
- Brown
- Blue
- Green.

These are usually ticked in a new OCAD file as at right.

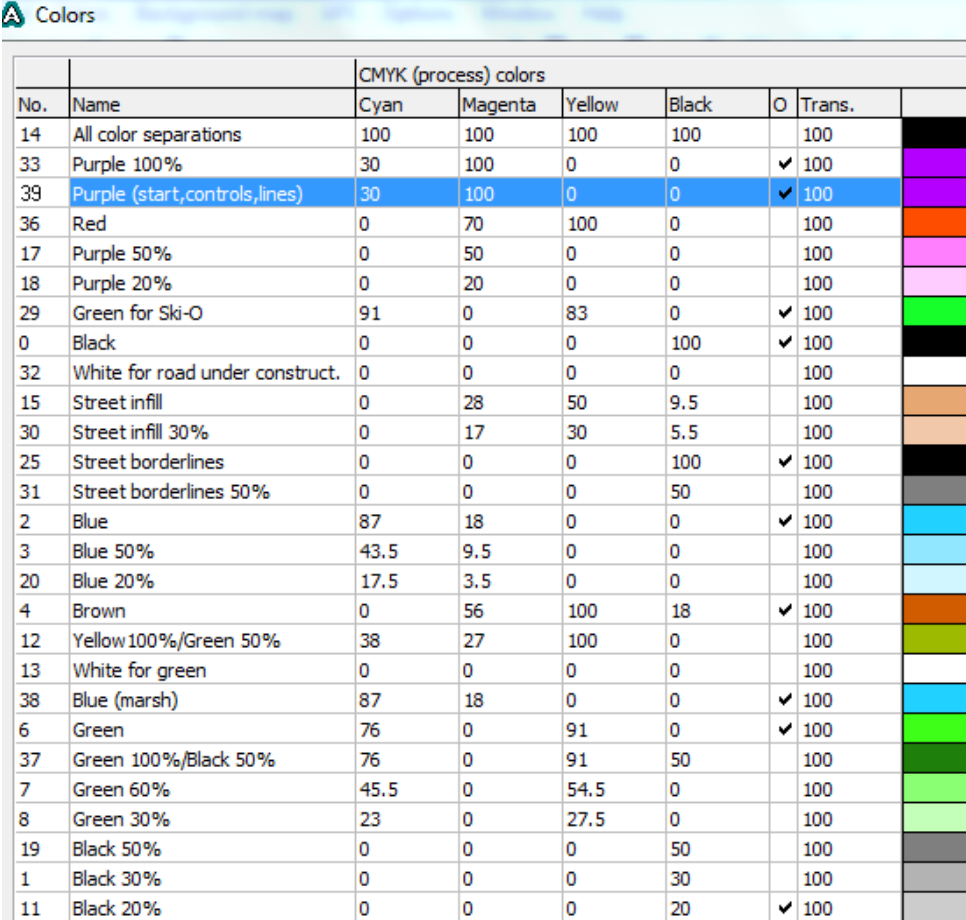

**In** 

28

**Isn** 

lo s

 $100$ 

# EFI Command Work Station

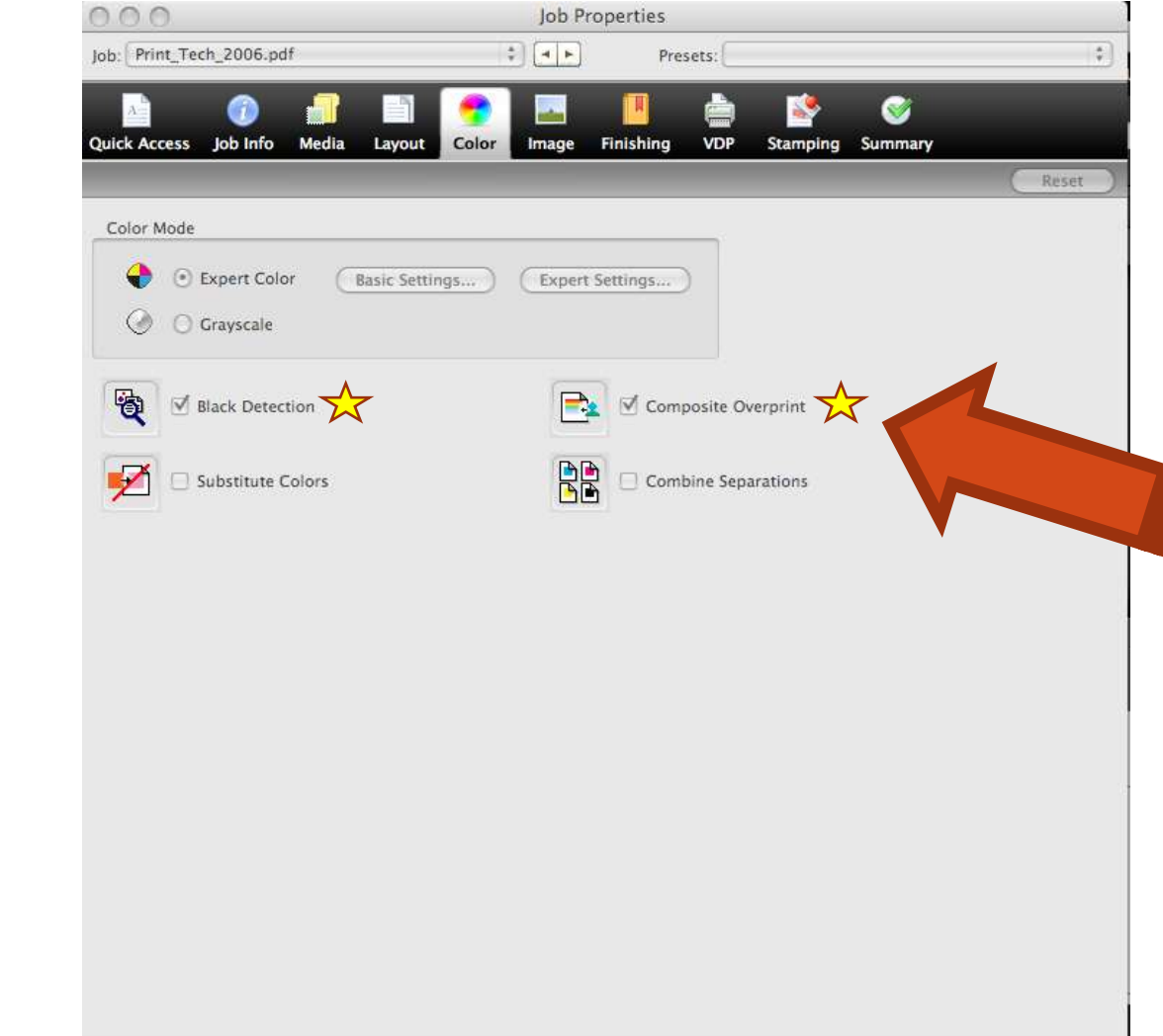

Cancel

Print

OK

 $\star$  Critical settings for your printery's press

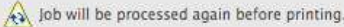

### Footnote

- ISOM mandates overprint effect for course purple.
- Recent IOF literature appears to assume that it is achievable for digital print only via complex workarounds.
- Working with Jim Russell in preparing Bush Rangers '09 course maps for printing, Jim noticed that some test prints had overprint effect for course purple.
- We nailed the relevant settings for EPS files.
- I thought overprint should also be possible from PDF files but had no incentive to investigate until recently asked to help with ACTOA WRE maps.
- Eureka! And it is so easy. Despite the lack of reference in IOF literature, I would be surprised if others haven't discovered this also.

### The End

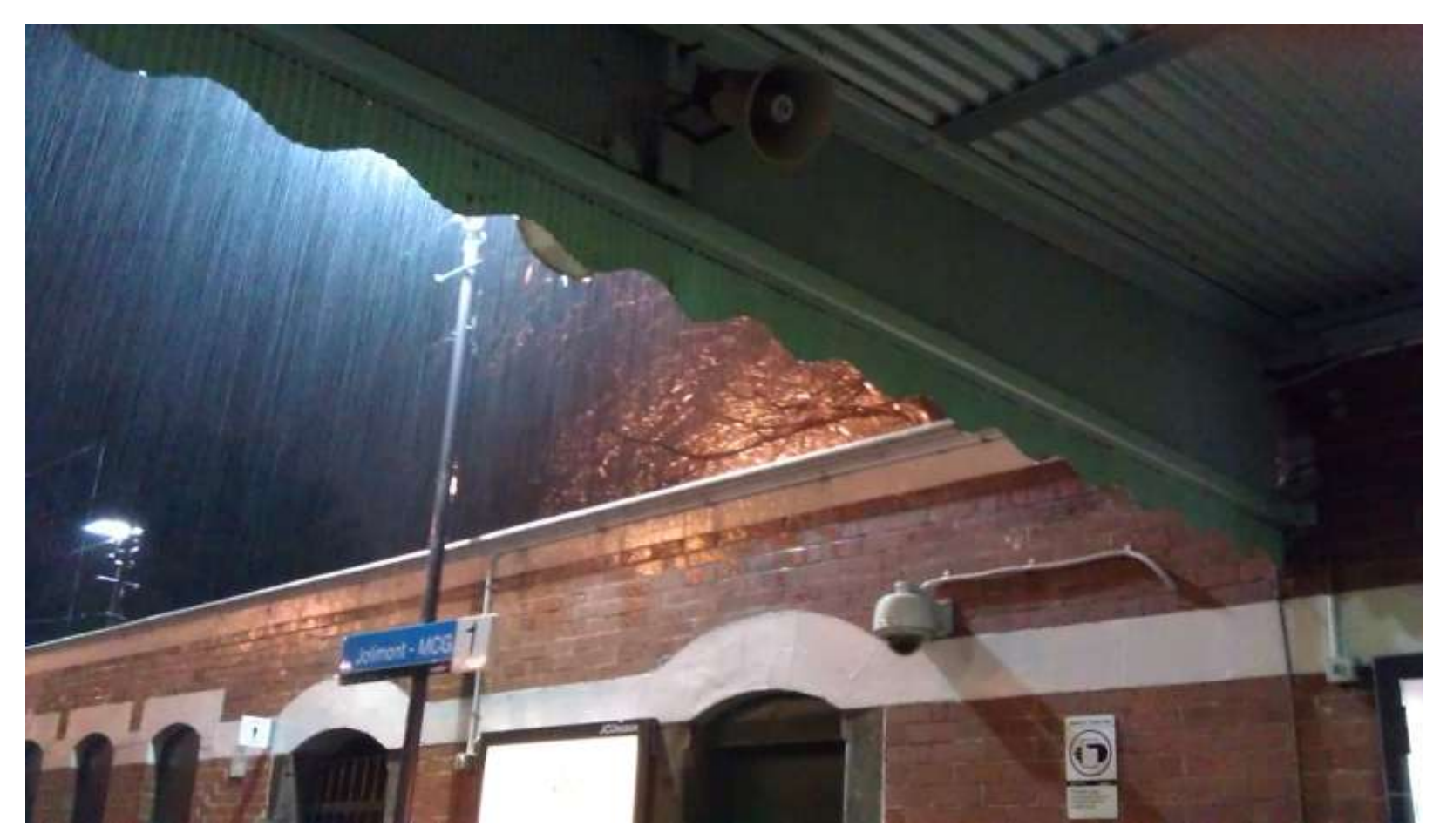

Thunderplump. 28 Sep 2011. Melbourne's heaviest rainfall in 25 years. Ken Dowling